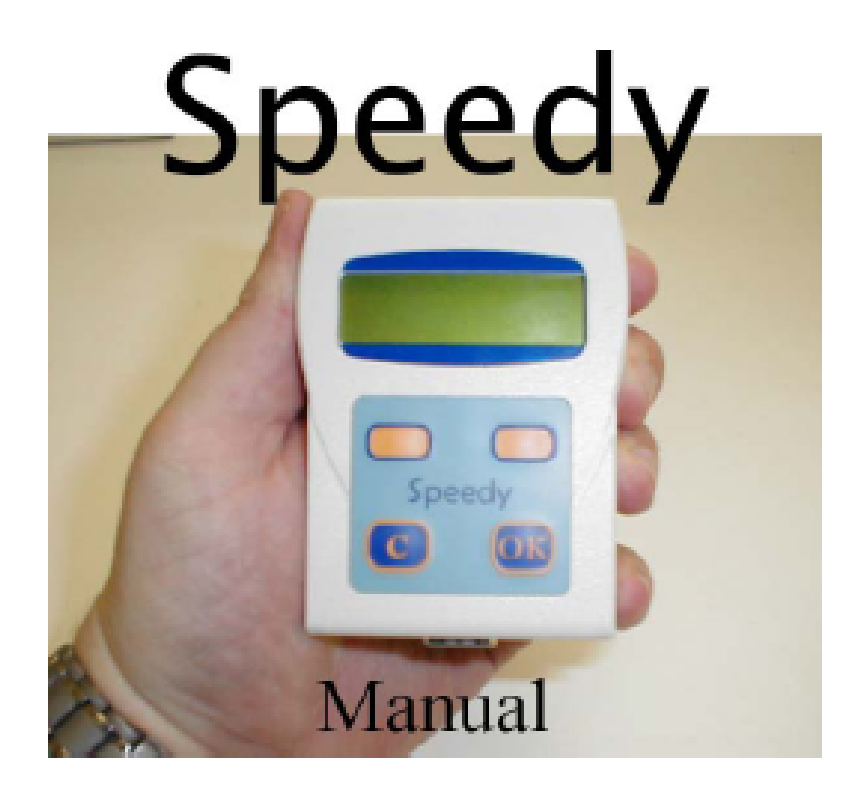

# Instrukcja użytkowania

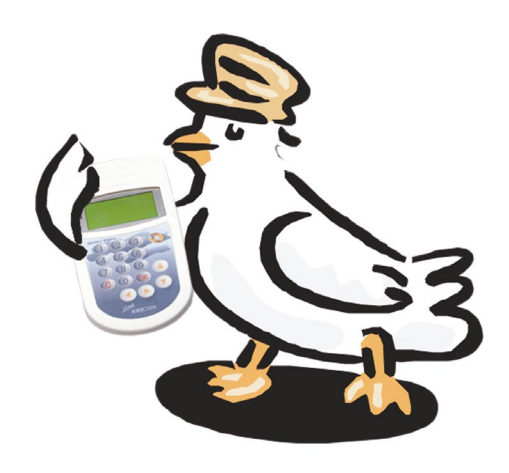

**BRICON N.V. Europark Oost 15C – 9100 Sint-Niklaas, Belgie**  Tel. +32 (0) 3 777 39 74 Fax. +32 (0)3 778 07 35 E-mail: bricon@bricon.be Website: www.bricon.be

# SPIS TREŚCI:

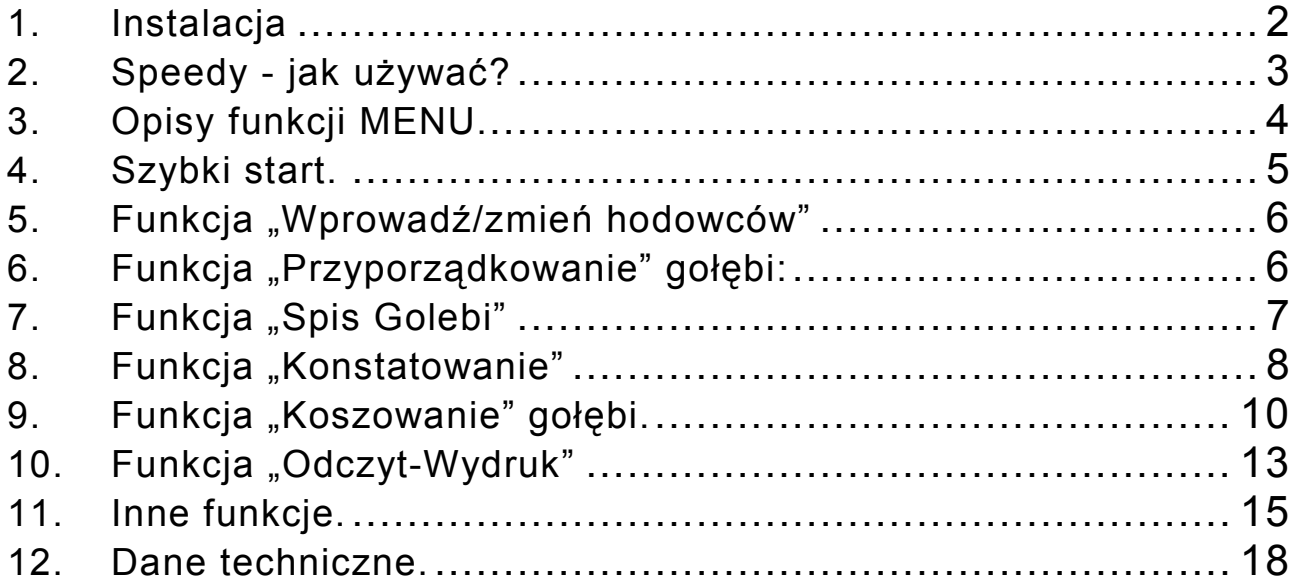

## **1. Instalacja**

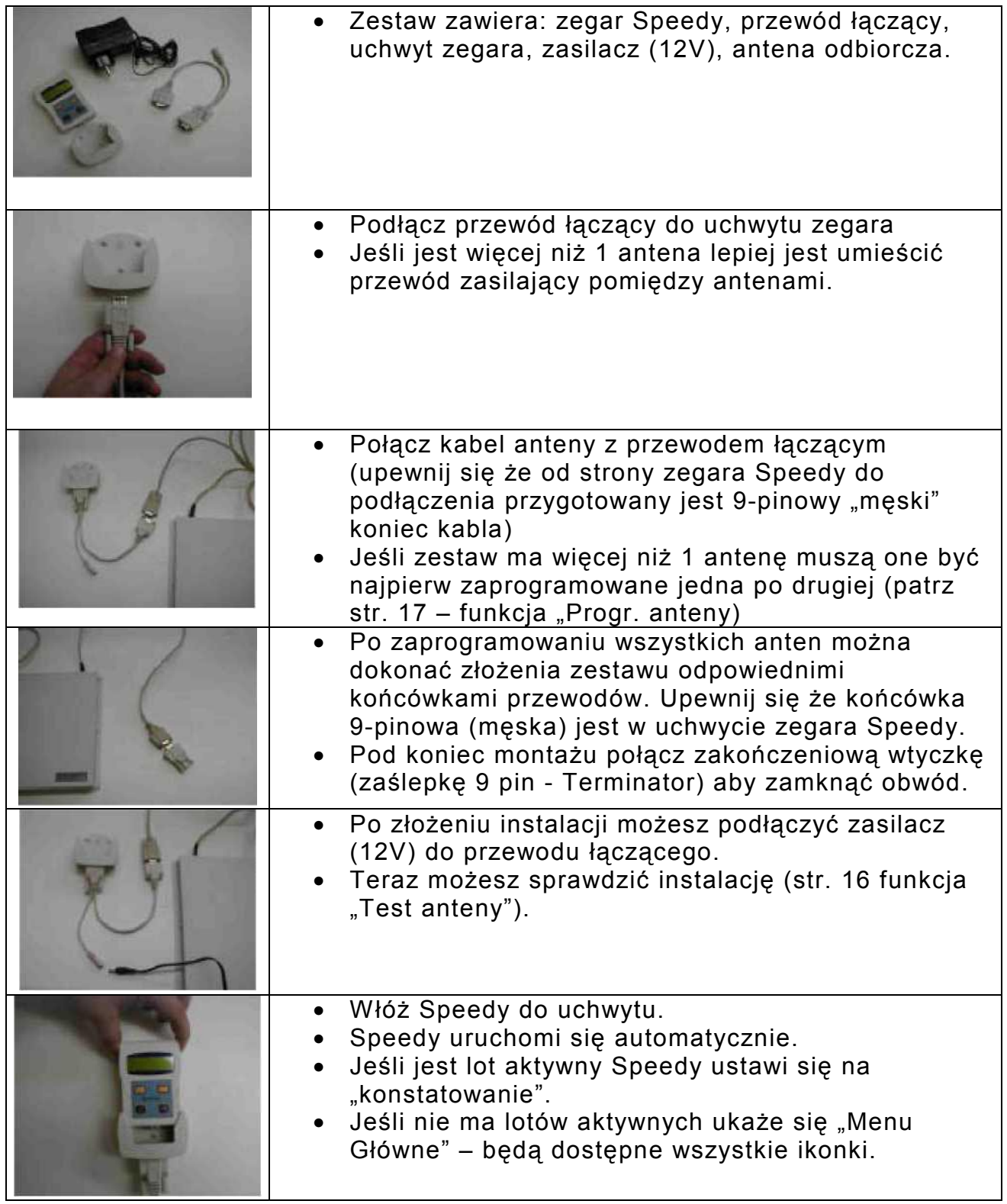

## **2. Speedy - jak używać?**

Speedy jest łatwy w obsłudze. Tylko 4 przyciski sterują zegarem.

One obsługują wszystkie funkcje. Objaśnienia poniżej.

**<<<TYŁ/LEWO**  Służy do powrotu – przewijania do tyłu (w lewo).

**<C>**  Zatrzymywanie działania – wyjście Wciskając "C" i podtrzymując ukaże nam się krótki opis ikonki.

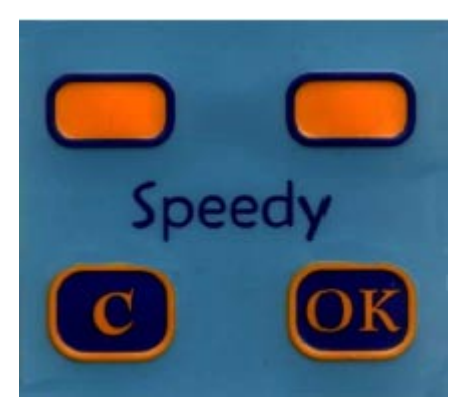

**DALEJ/PRAWO>>>**  Służy do przewijania do przodu (w prawo).

**<OK>**  Potwierdza działanie – kontynuacja.

## **3. Opisy funkcji MENU.**

Obsługa Speedy jest wykorzystywana przez 15 rożnych funkcji (patrz ikonki). Wszystkie opcje pojawiają się w postaci ikonek - poprzez naciśnięcie <C> i przytrzymanie pojawi nam się na wyświetlaczu krótki opis funkcji.

Poniżej znajdują się wszystkie dostępne opcje menu zegara (ikony i opisy funkcji):

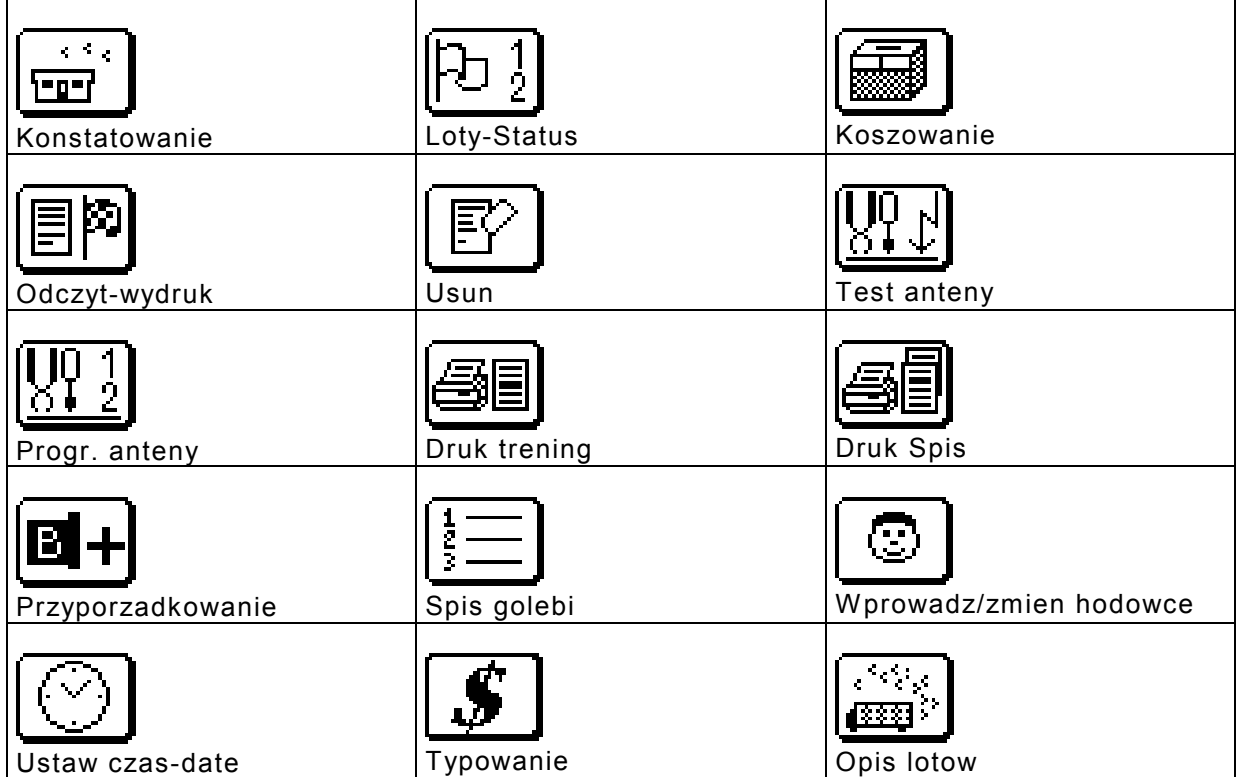

#### **4. Szybki start.**

Najważniejsze aby przeczytać instrukcję obsługi przed uruchomieniem. Następnym krokiem jest wprowadzenie danych do zegara.

#### **Wprowadzenie danych hodowcy i gołębi:**

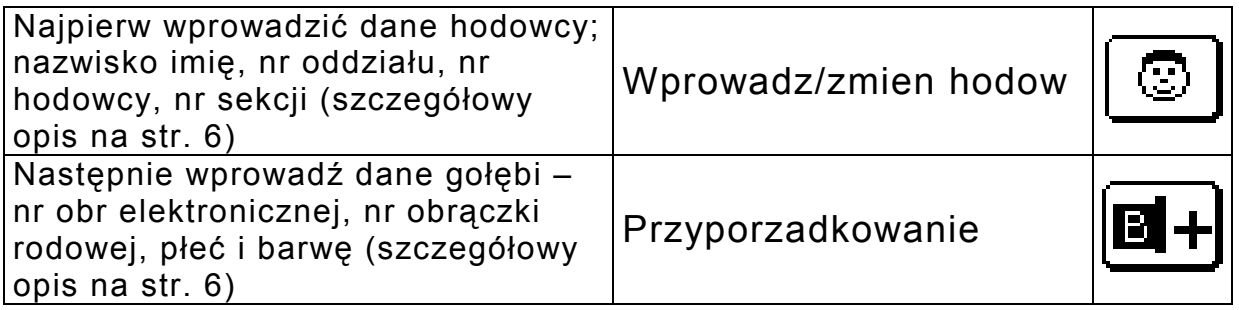

Istnieją dwa sposoby wprowadzania hodowców oraz gołębi:

- Używając bezpośrednio zegara Speedy.
- Używając połączonego z zegarem komputera (PC) z oprogramowaniem (oprogramowanie oraz instrukcja znajduje się na stronie internetowej www.bricon.be)

## **5. Funkcja "Wprowadź/zmień hodowców"**

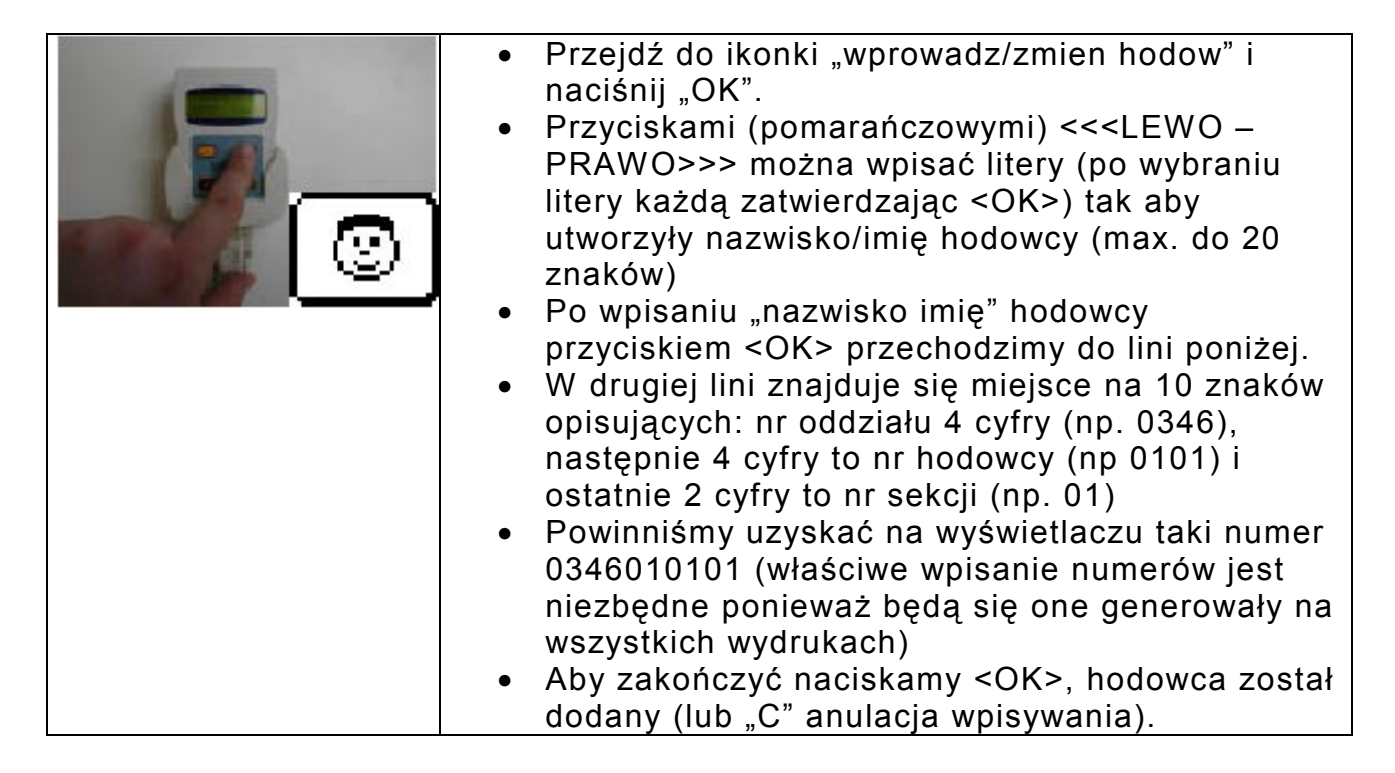

## **6. Funkcja "Przyporządkowanie" gołębi:**

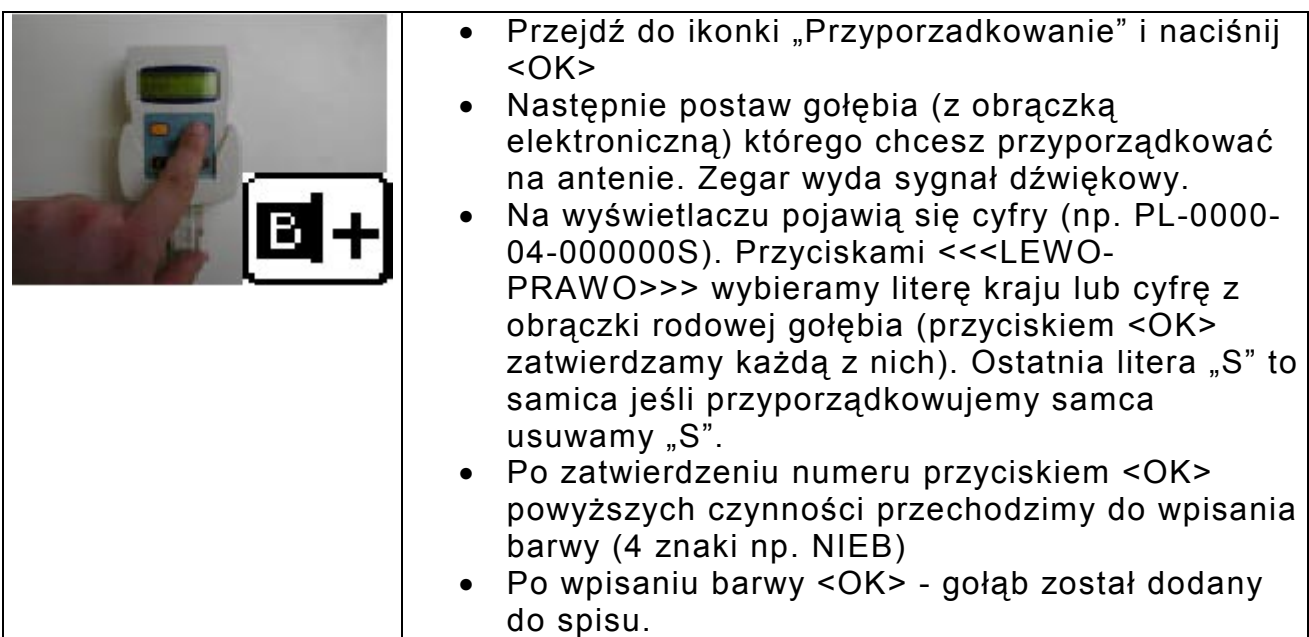

Poniżej przykłady poprawnego wprowadzenia formatu obrączek rodowych:

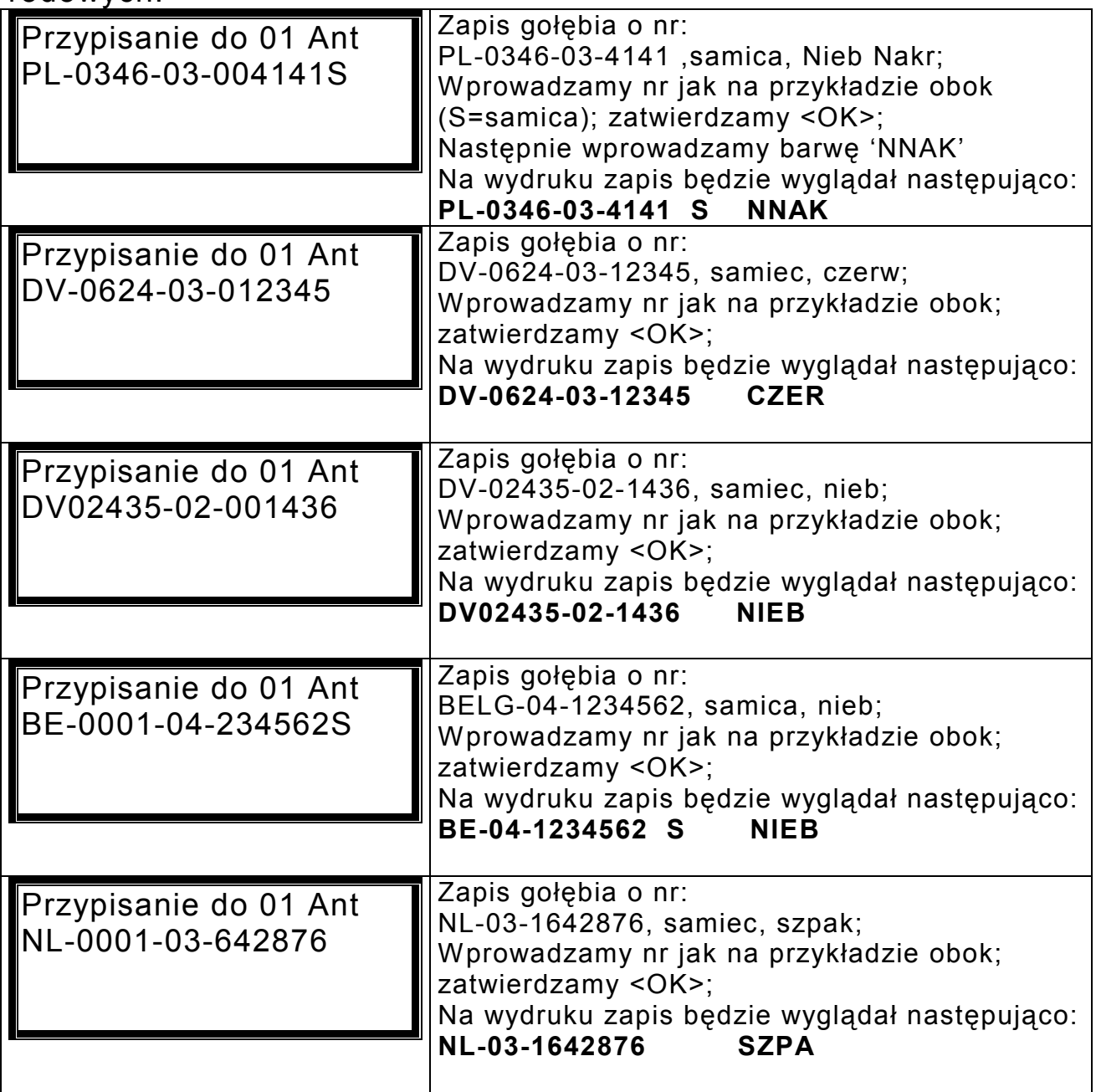

## **7. Funkcja "Spis Golebi"**

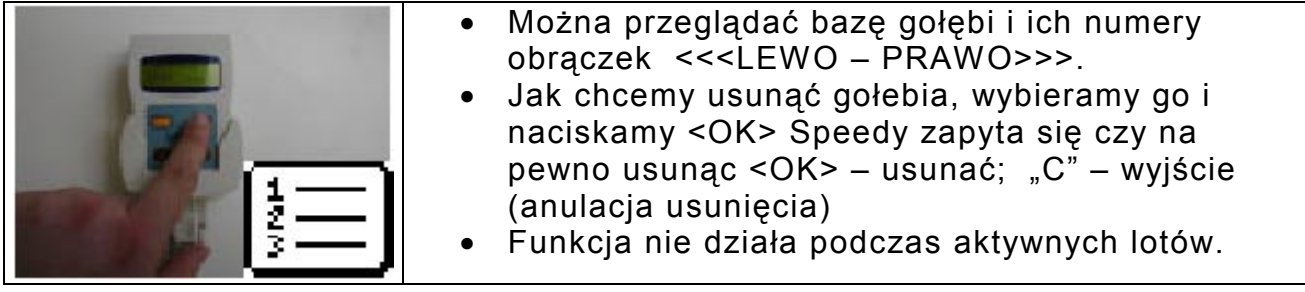

# 8. Funkcja "Konstatowanie"

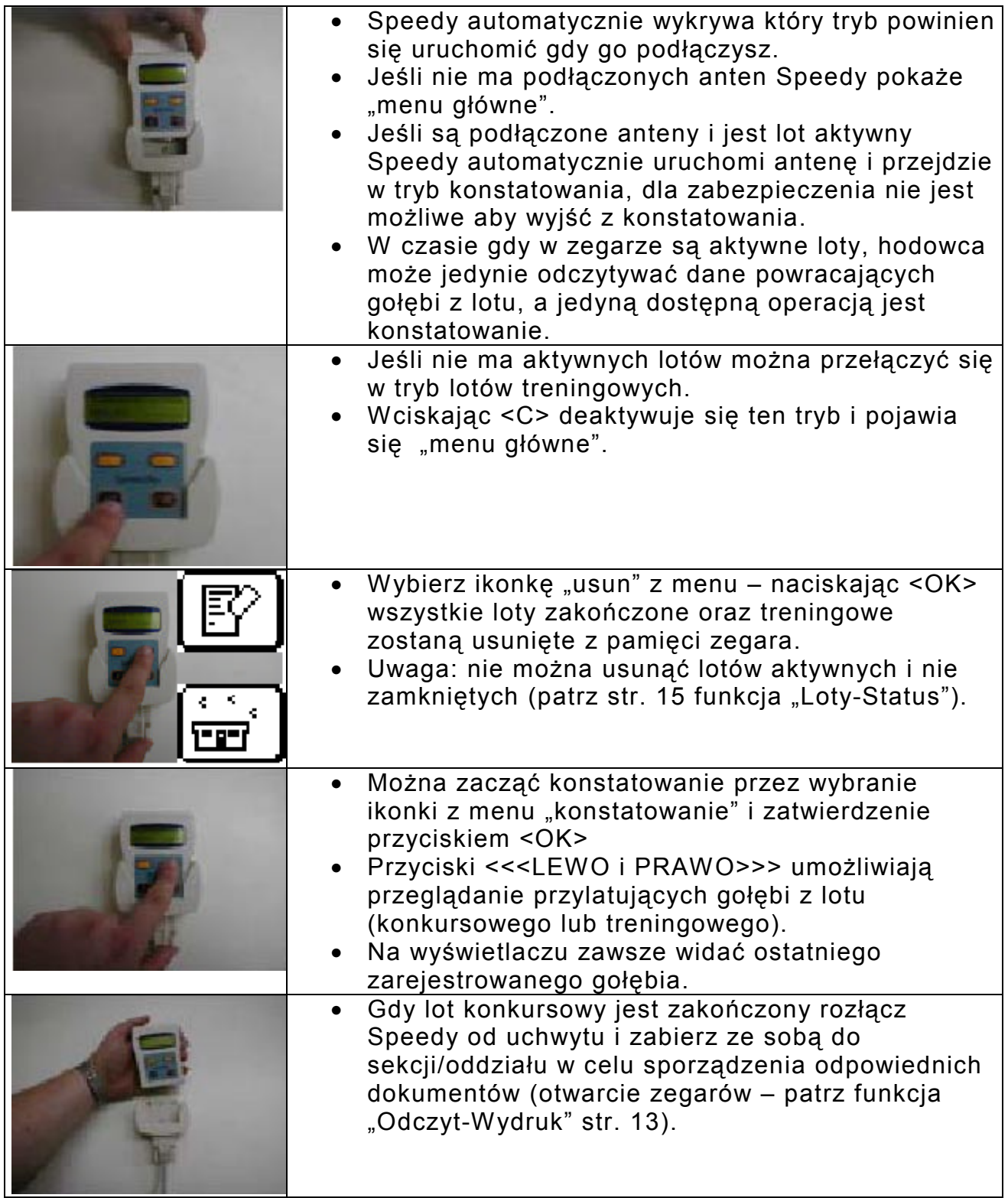

Przykład danych pojawiających się na wyświetlaczu podczas konstatowania:

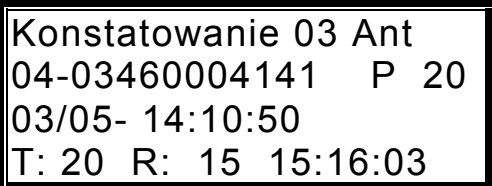

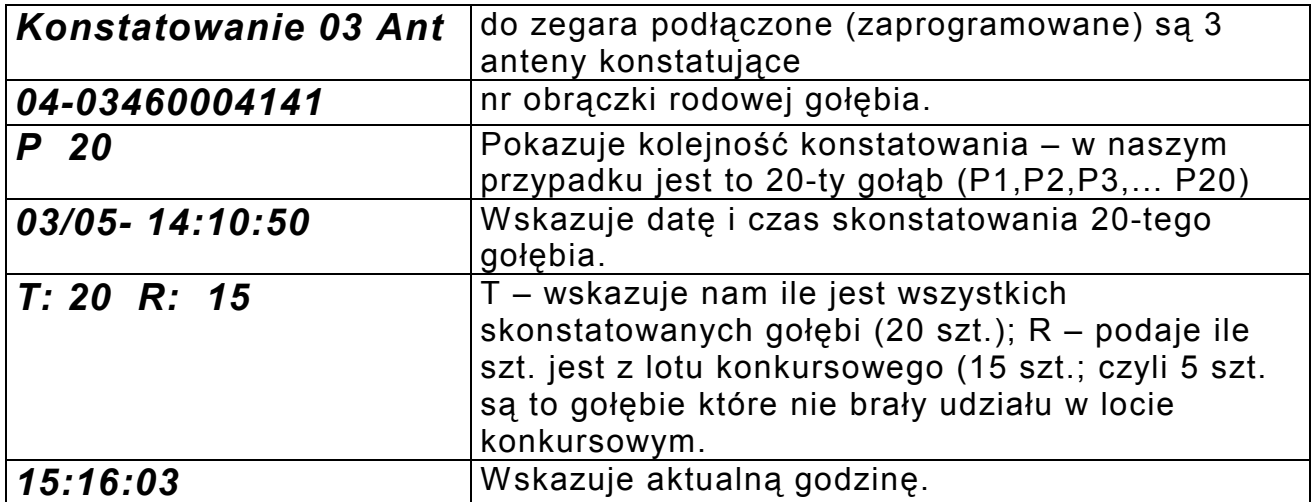

Raz zarejestrowany gołąb nie będzie brany pod uwagę w procesie konstatowania.

Poprzez naciśnięcie <OK> możemy zmienić rodzaj okna (patrz poniżej):

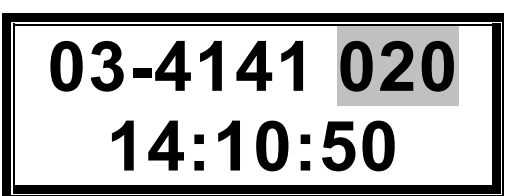

# **9. Funkcja "Koszowanie" gołębi.**

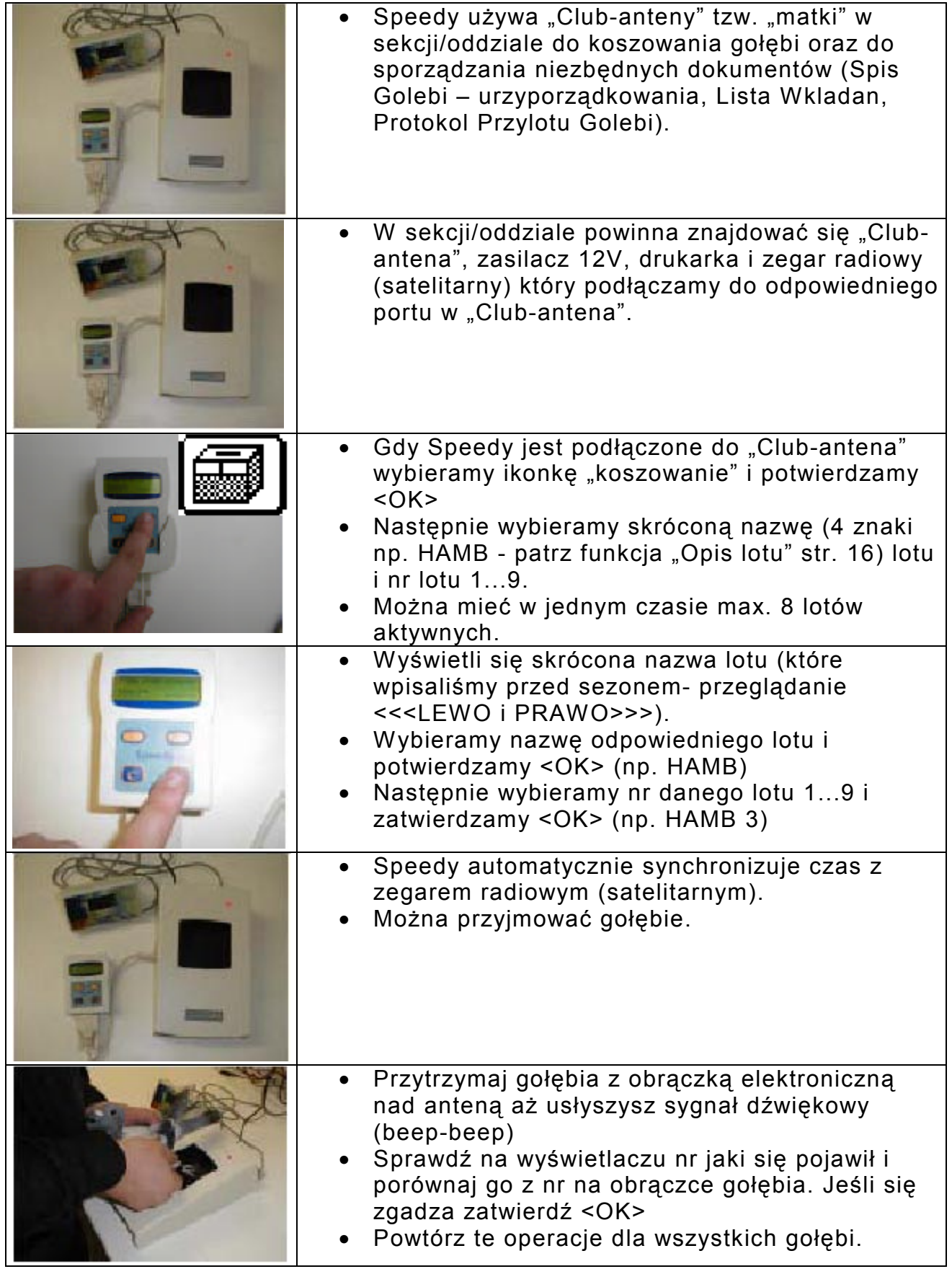

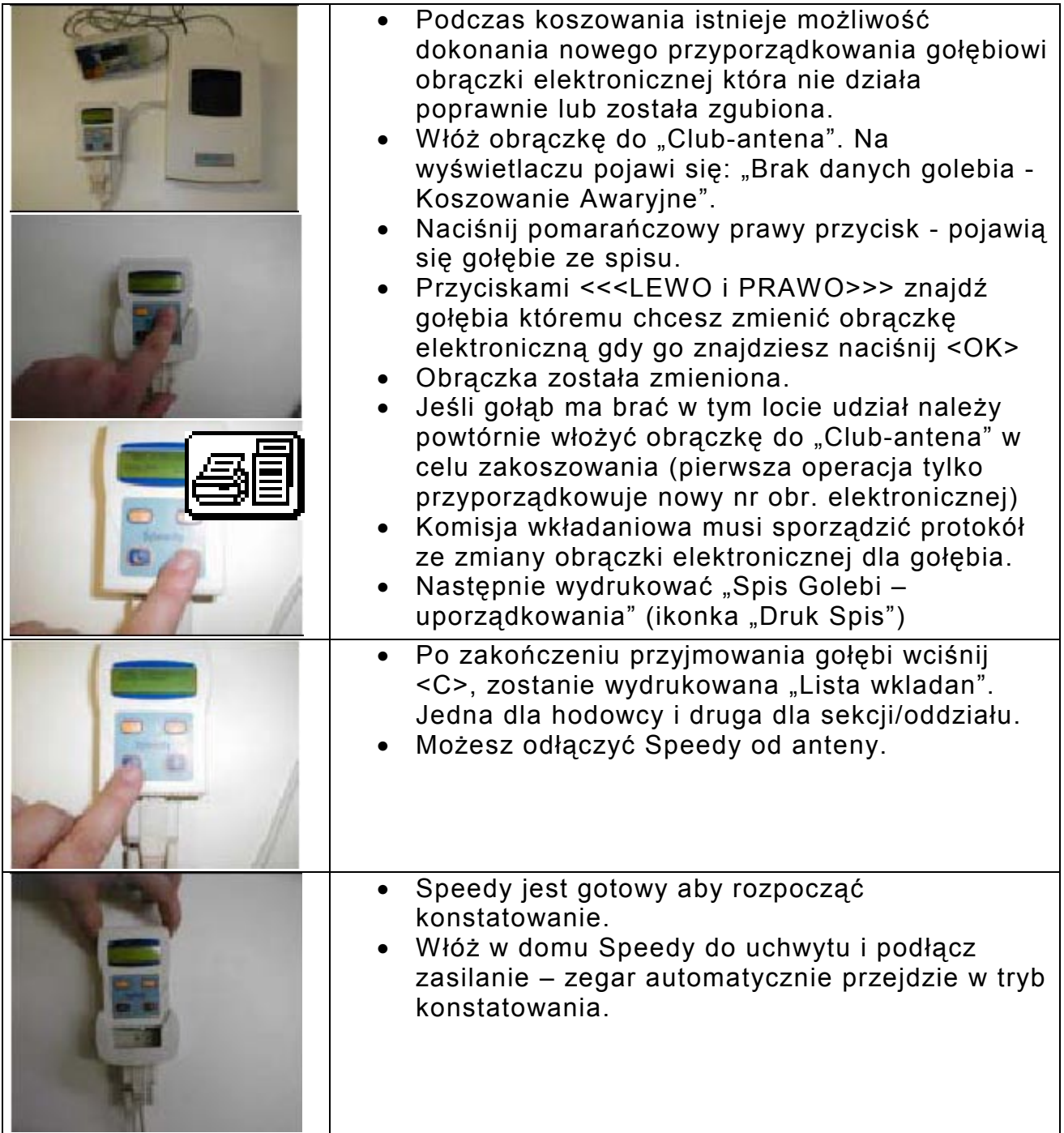

Uwaga: Speedy przy koszowaniu jako zabezpieczenie ma ustawioną ramę czasową tzw. "timeframe" co 300 sek. (5 min.).

Jeśli pojawi nam się komunikat "Już zakoszowany" - oznacza to, że ptak został już wcześniej przyjęty, naciśnij <OK>- prawy żółty przycisk, ptak zostanie zakoszowany. Jeśli <C> - lewy żółty, ptak zostanie usunięty z listy. Trzymanie gołębia drugi raz w antenie oznacza, że tajny (zabezpieczający) kod w obrączce zmienił się. Otrzymasz wiadomość i musisz odpowiedzieć <OK> lub <C> Jeśli <OK>, nowy kod jest wprowadzany do zegara. Jest to możliwe tylko podczas timefram-u (rama czasowa). Poza nią (czyli po 5 min.) kod nie zostanie zmieniony i ptak będzie z wiadomością NOK (nie będzie brał udziału w locie).

Poniżej wzór "Listy wkładań" oraz opisy:

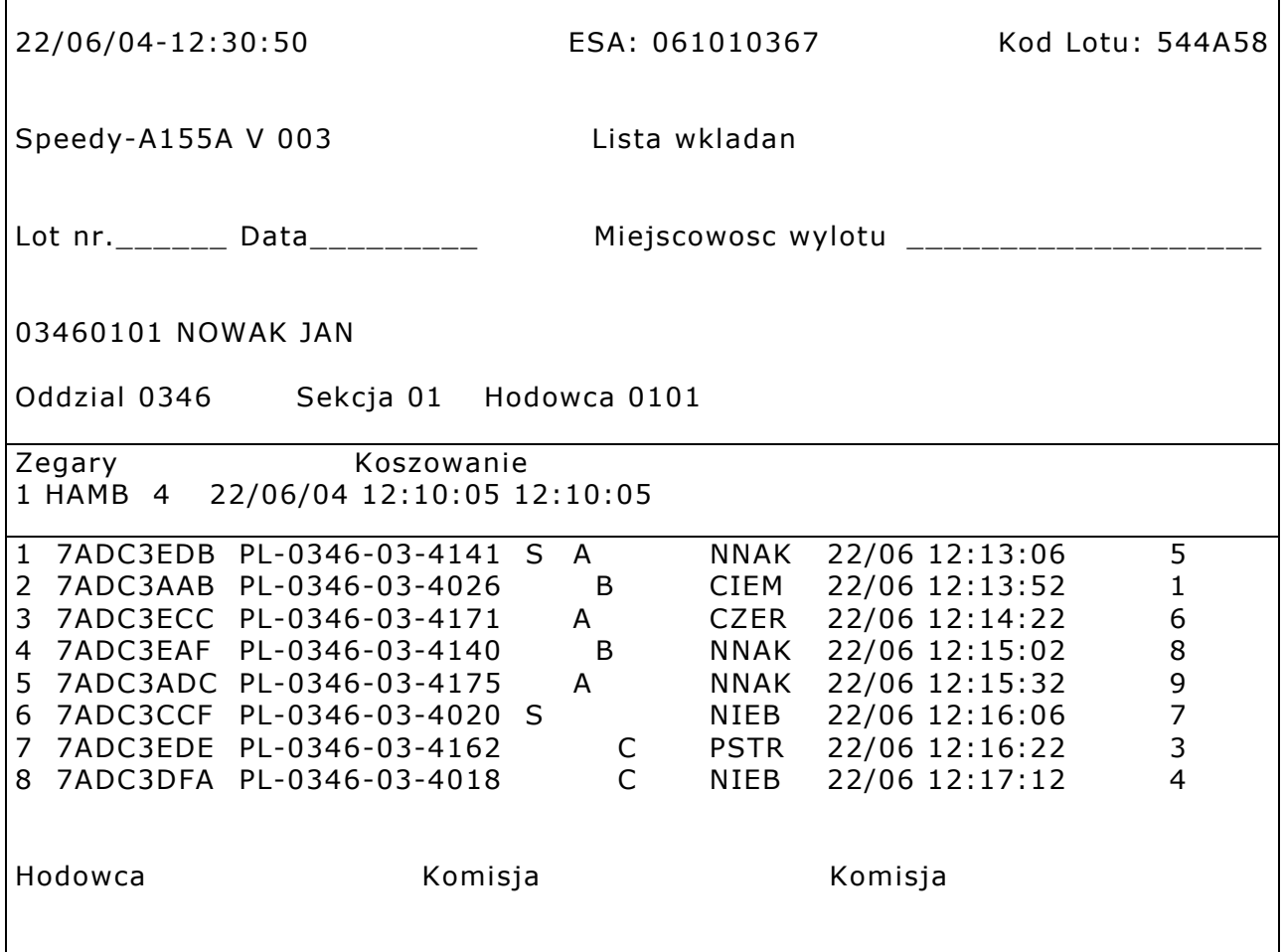

Opis:

**22/06/04-12:30:50** – data i godz. wydruku.

**ESA:**  $061010367$  – unikalny nr "Club-anteny".

Kod Lotu: 544A58 – kod lotu (kod lotu "Lista wkladan" = Kod lotu "Protokol Przylotu Golebi").

**Speedy – A155A** – unikalny nr zegara.

**V 003 –** wersja oprogramowania.

**HAMB 4 –** skrócona nazwa lotu (Hamburg 4).

**Koszowanie –** pod tą nazwą jest data i godz. rozpoczęcia koszowania oraz synchronizacji czasu z zegarem radiowym (satelitarnym).

Patrząc od lewej w kolumnach na wydruku znajduje się:

lp.; nr Obr. elektr.; nr gołębia; płeć; typowanie; barwa; data i godz. koszowania; kod ze spisu przyporządkowania.

## 10. Funkcja "Odczyt-Wydruk"

Służy do sporządzania odpowiednich dokumentów po odbytym locie.

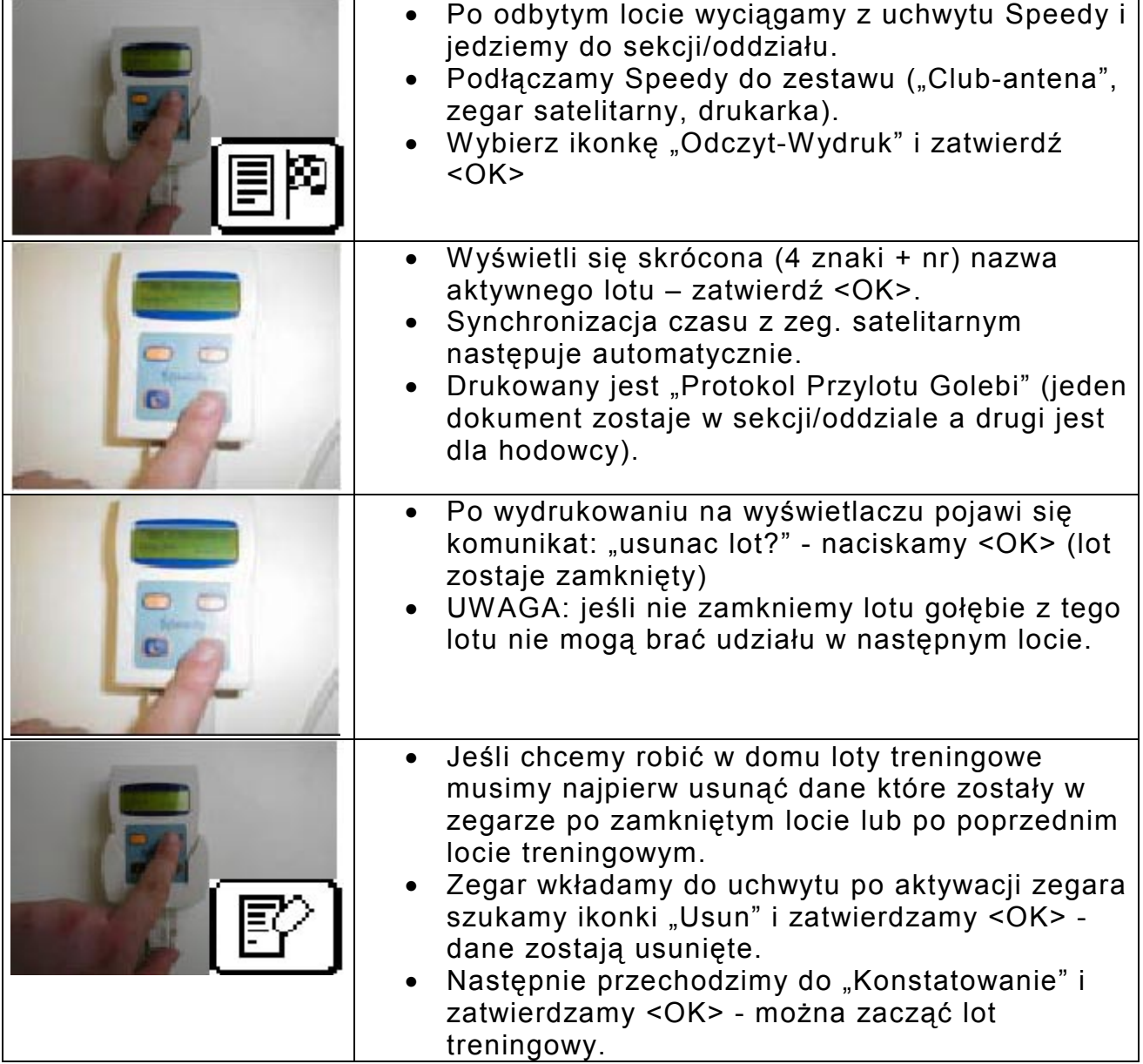

Poniżej wzór "Protokołu Przylotu Gołębi" oraz opisy:

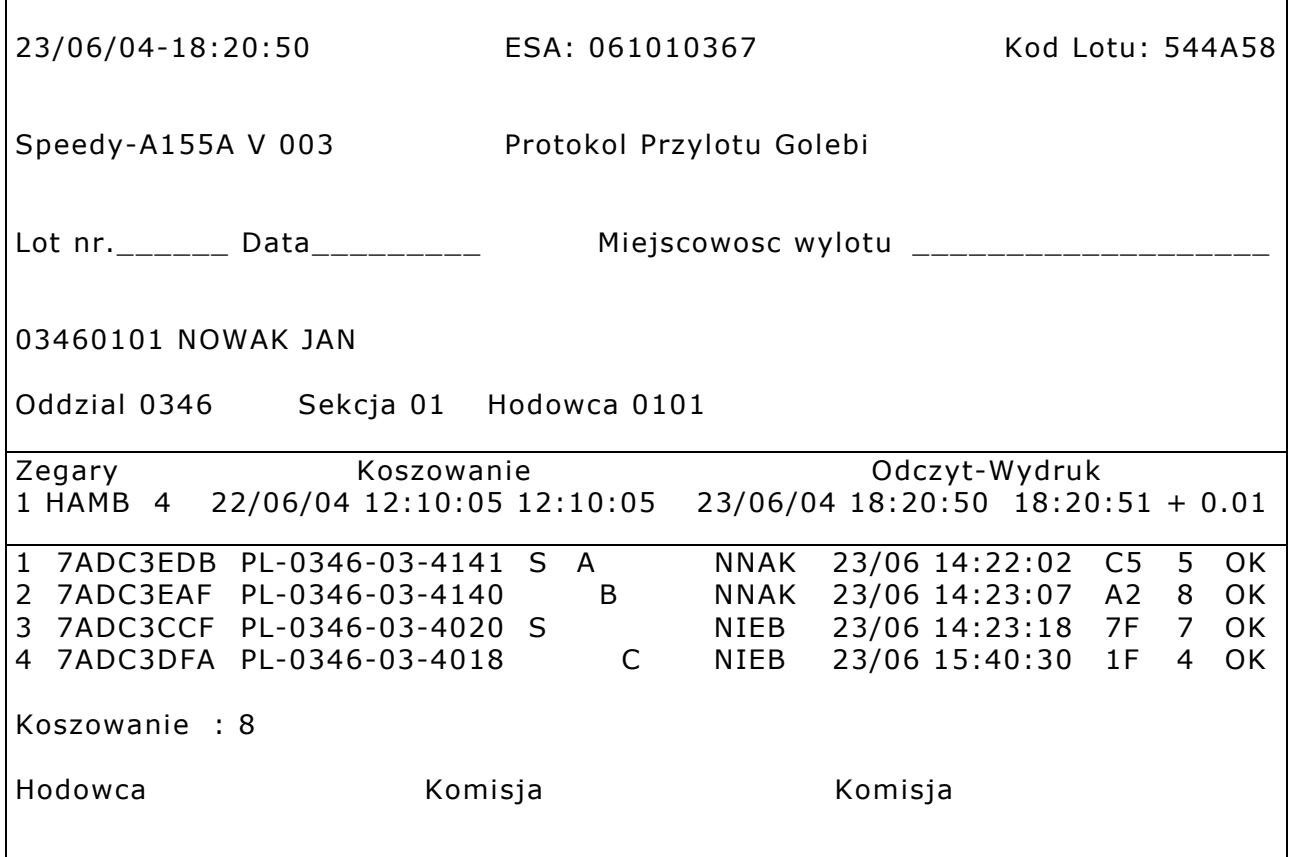

Opisy:

**23/06/04-18:20:50** – data i godz. wydruku.

**ESA: 061010367** – unikalny nr "Club-anteny"

**Kod Lotu: 544A58** – kod lotu (kod lotu "Lista wkladan" = Kod lotu "Protokol Przylotu Golebi").

**Speedy – A155A** – unikalny nr zegara

**HAMB 4 –** skrócona nazwa lotu (Hamburg 4).

**Koszowanie –** pod tą nazwą jest data i godz. rozpoczęcia koszowania oraz synchronizacji czasu z zegarem radiowym (satelitarnym).

**Odczyt-Wydruk** – pod tą nazwą jest data i godzina uruchomienia funkcji "Odczyt-Wydruk" (synchronizacji czasu z zegarem radiowym, przekazanie danych do drukarki oraz automatyczne wyliczenie dyferencji – w naszym przypadku Speedy śpieszy +1 sek.; dyferencję ujemną rachmistrz oddziału powinien uwzględnić przy wprowadzaniu czasów z lotu). **Koszowanie : 8** – ilość zakoszowanych gołębi na lot.

Patrząc od lewej w kolumnach na wydruku znajduje się: lp.; nr obr. elektr.; nr gołębia; płeć; typowanie; barwa; data i godz. konstatowania; tajny kod; kod ze spisu przyporządkowania.

# **11. Inne funkcje.**

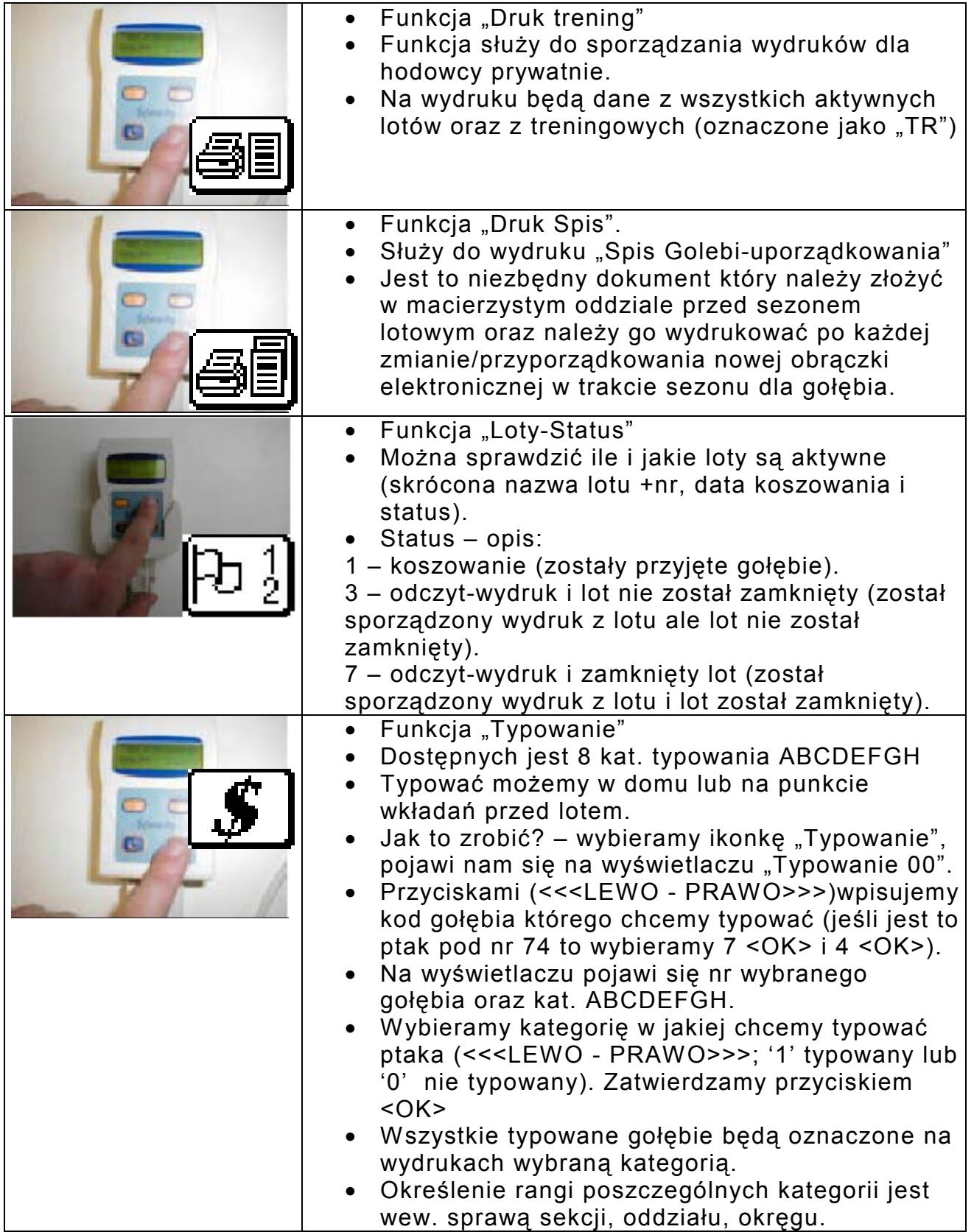

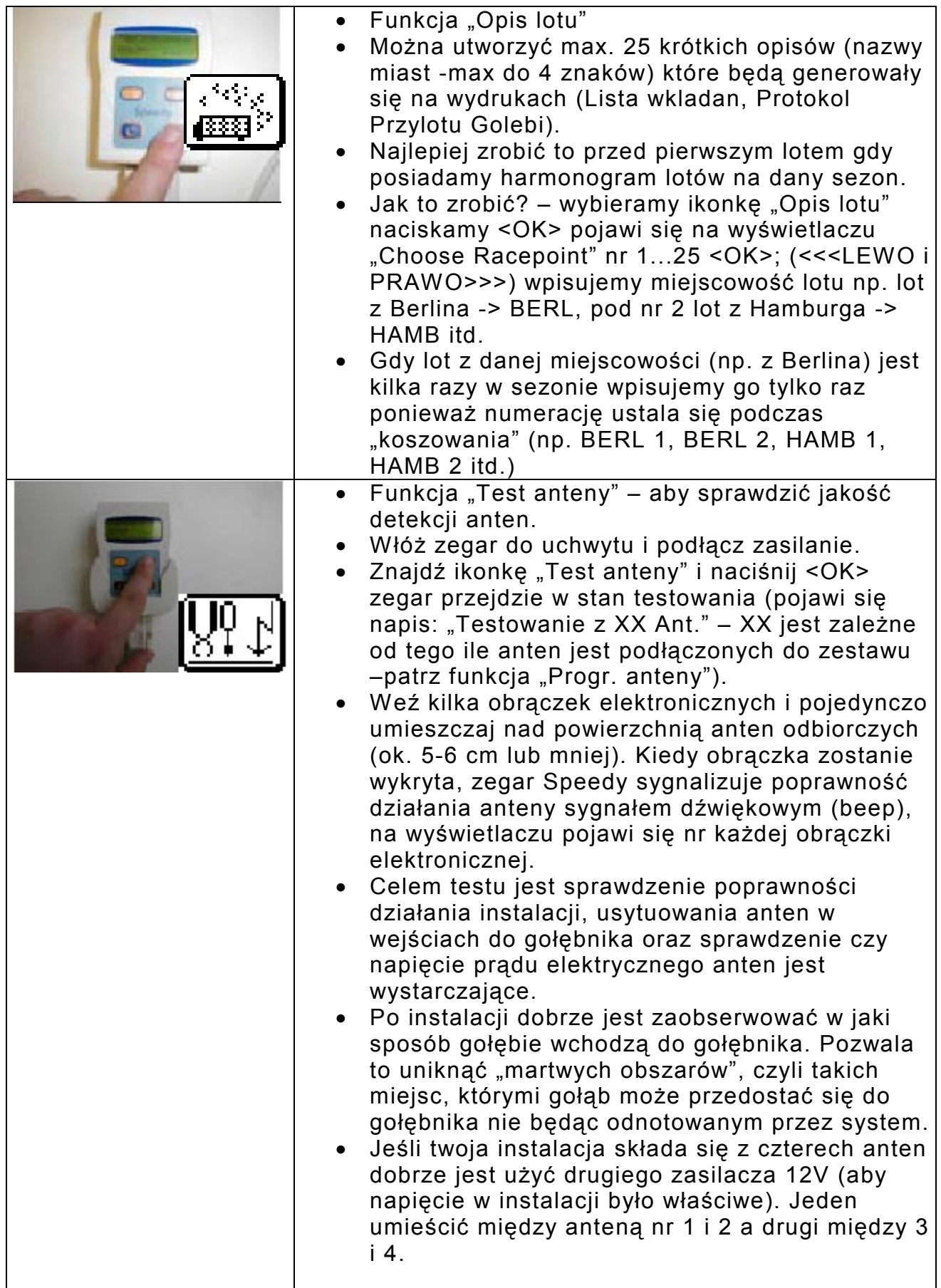

#### BRICON SPEEDY – Instrukcja użytkowania

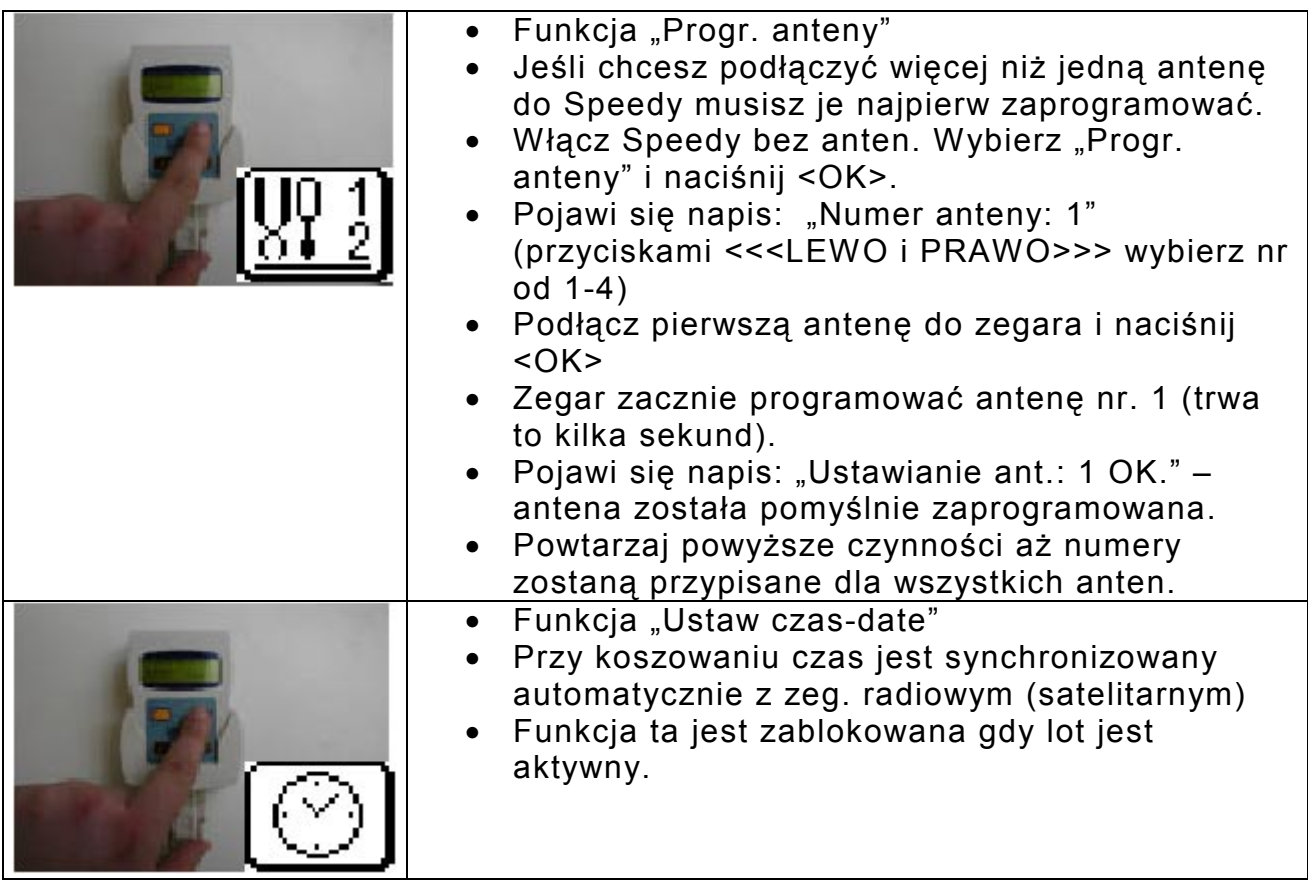

#### **12. Dane techniczne.**

Zegar Speedy:

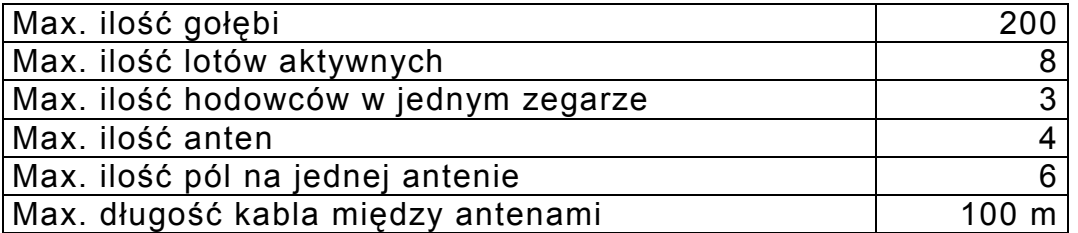

Anteny:

4 anteny mogą być podłączone do zegara Speedy. Dostępne są 4 typy anten konstatujących  $+$  "Club antena".

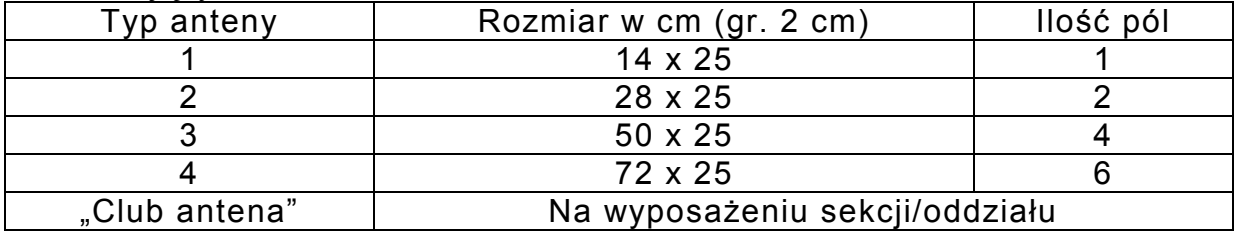

Uwaga:

Upewnij się, że pod antenami nie ma żadnych elementów metalowych. Może to negatywnie wpłynąć na zdolność detekcji.

Jeśli wejście do gołębnika wykonane jest z metalu zalecane jest pod anteną umieścić gumowe podkładki.

#### **Obrączki elektroniczne:**

192 bit data

64 bits stały kod – 128 bits do pamięci i rejestracji numeru licencji hodowcy i kod kraju.

Przykładowe schematy połączeń.

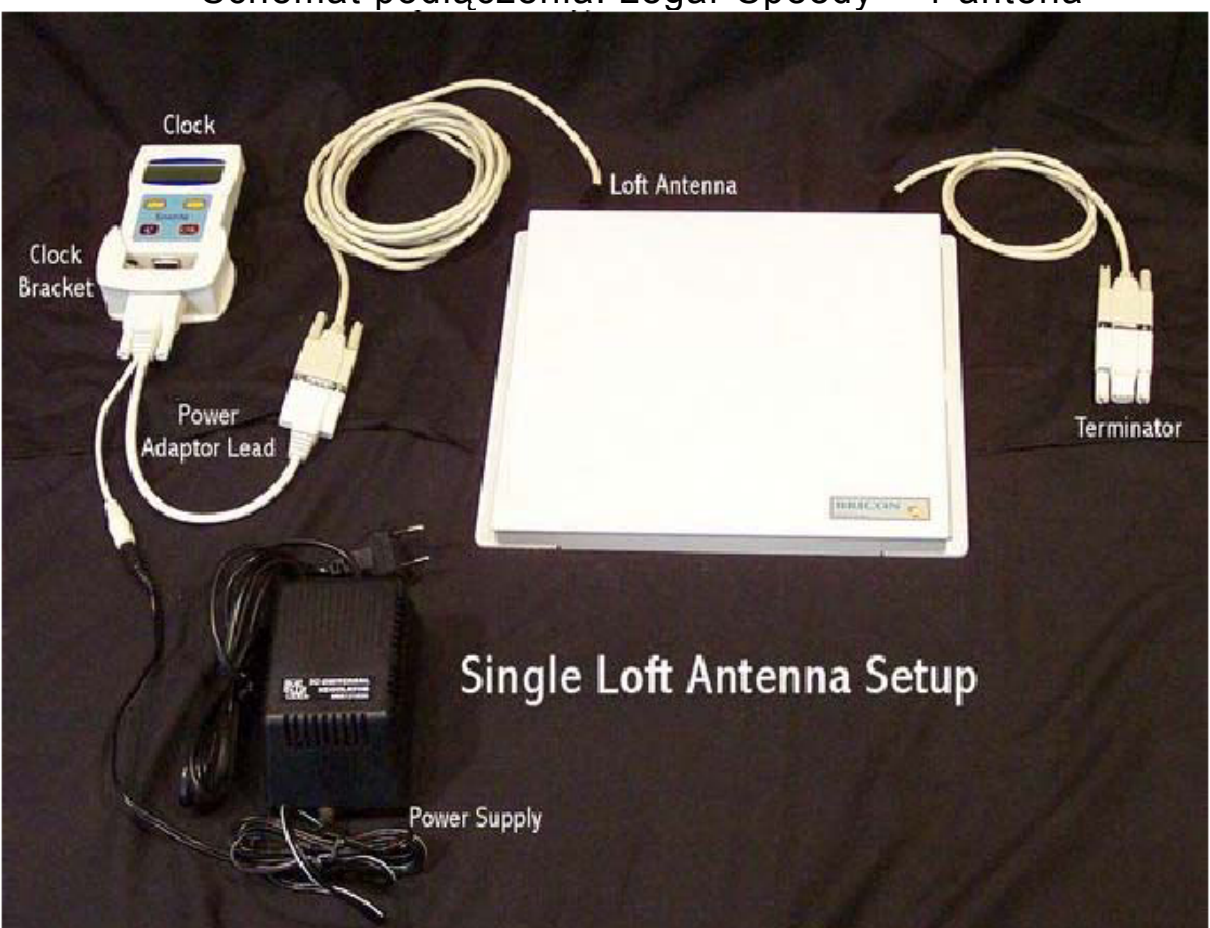

#### Schemat podłączenia: zegar Speedy + 1 antena

#### Schemat podłączenia: zegar Speedy + 2 anteny (zasilacz 12V – pomiędzy dwoma antenami)

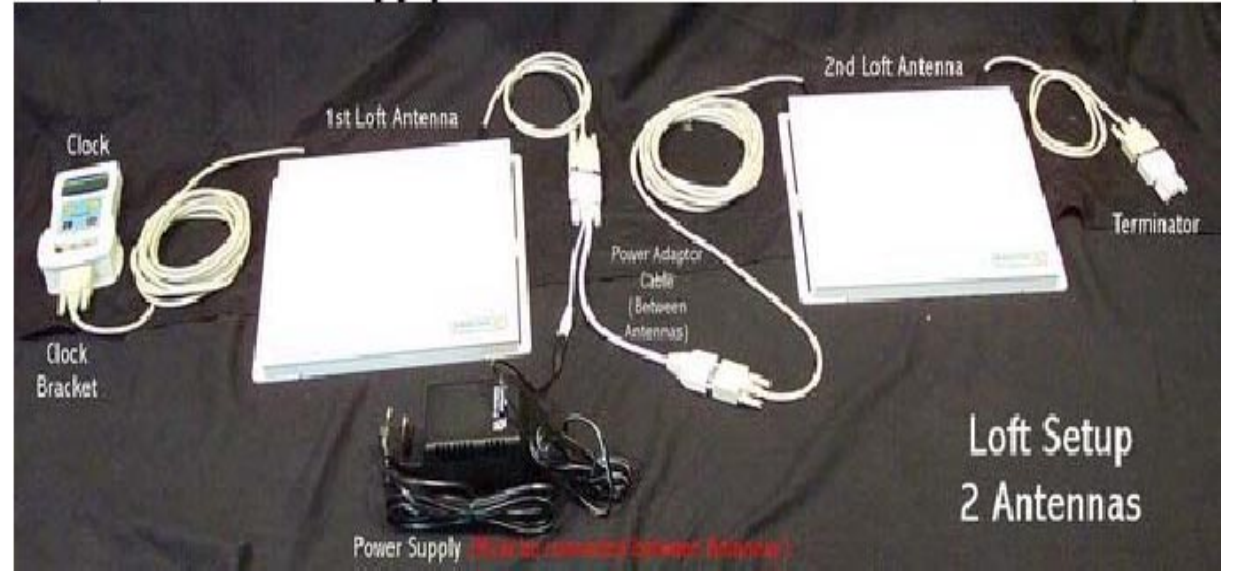